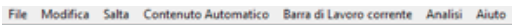

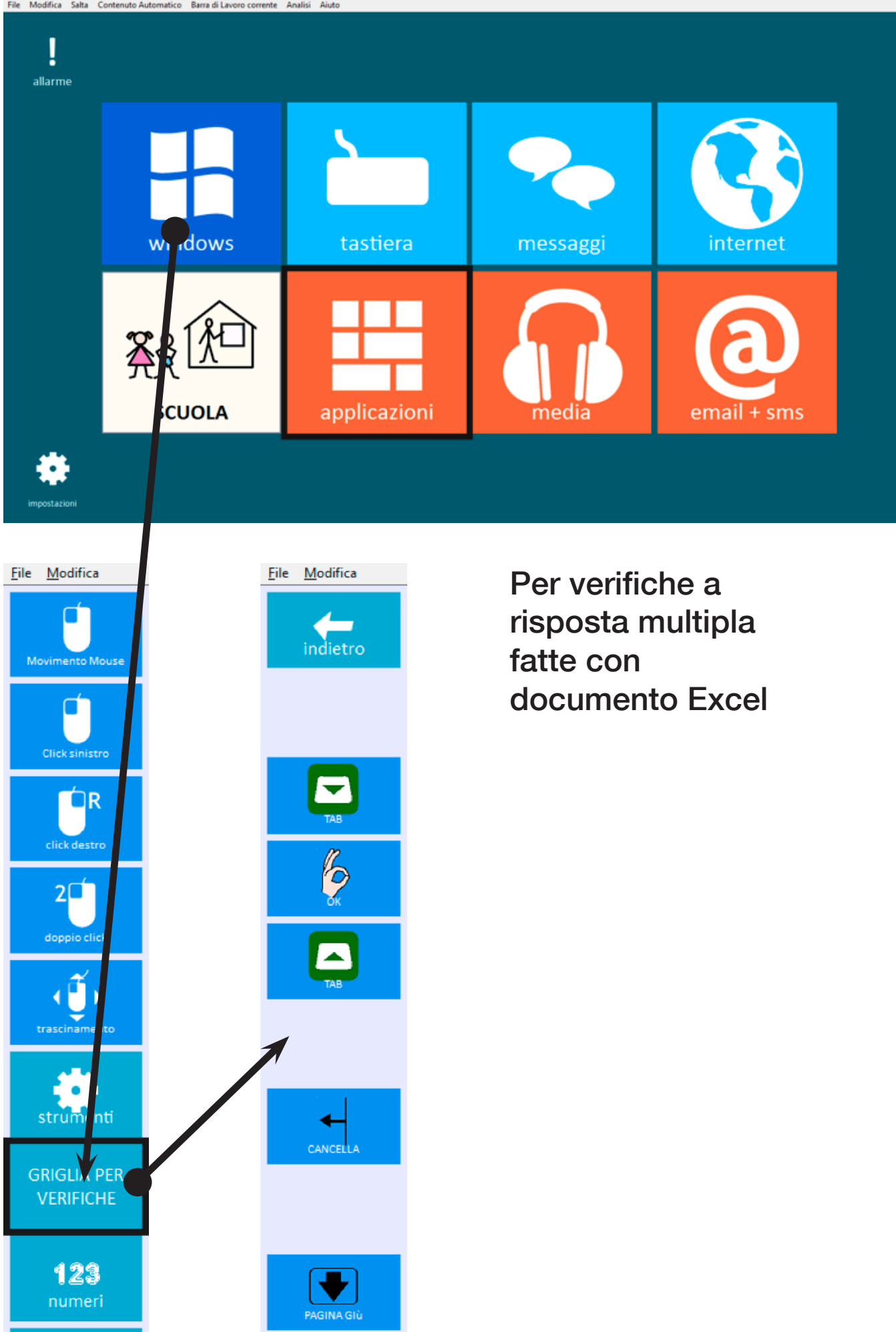

inizio

**PAGINA SI** 

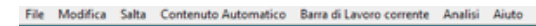

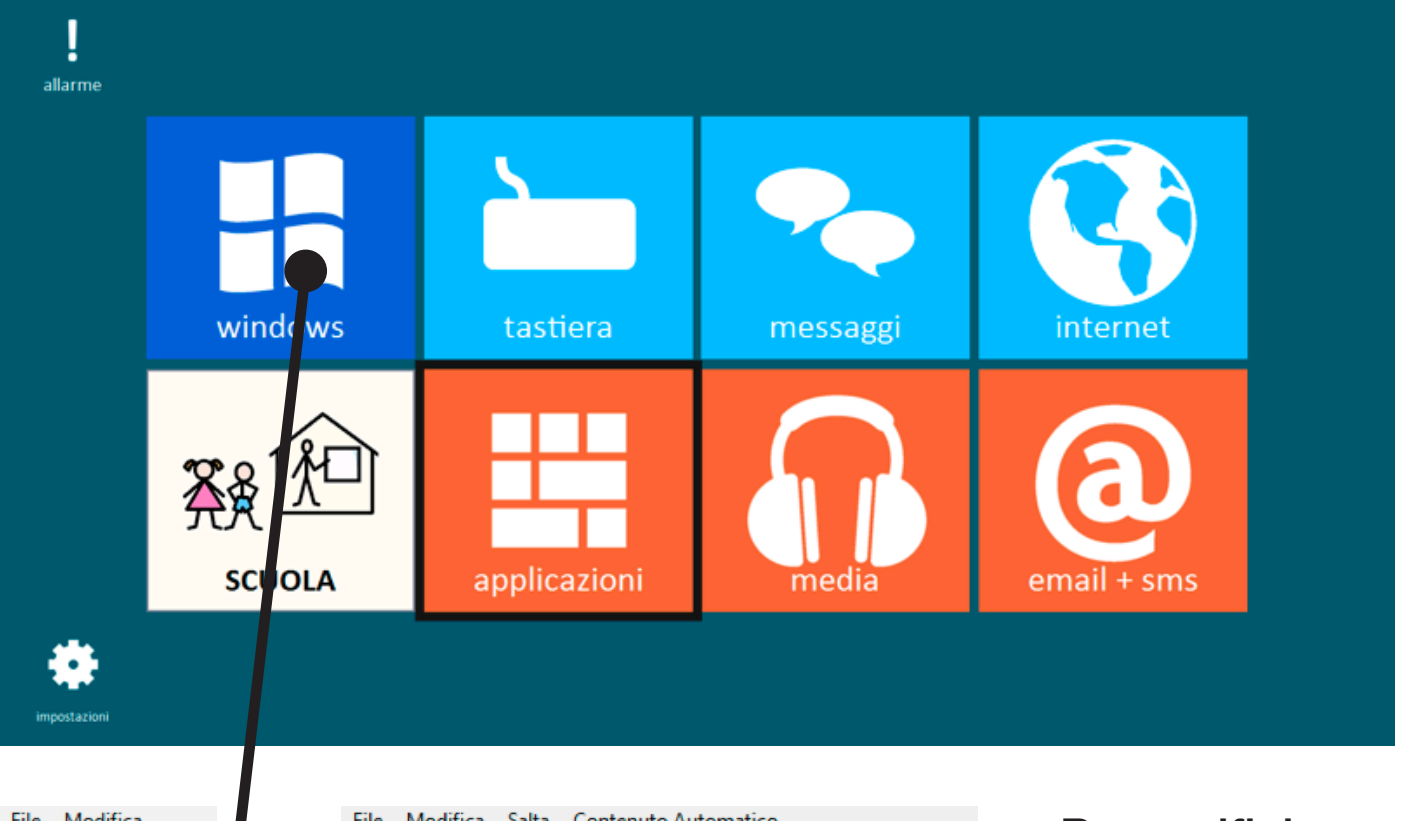

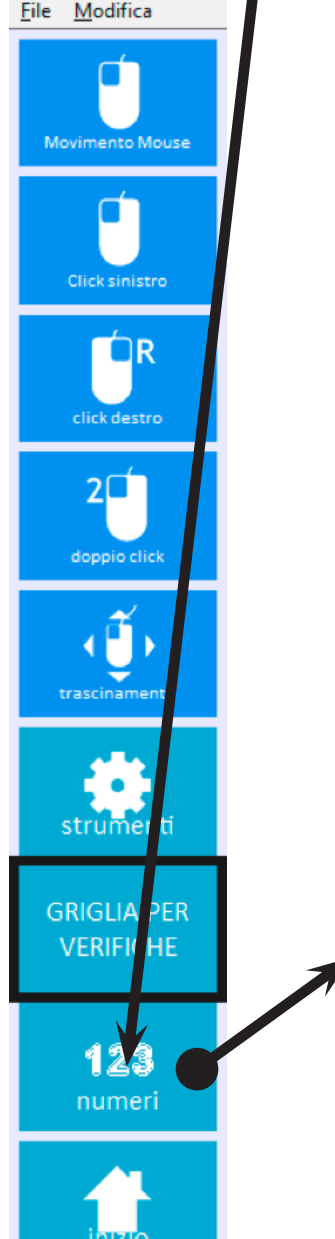

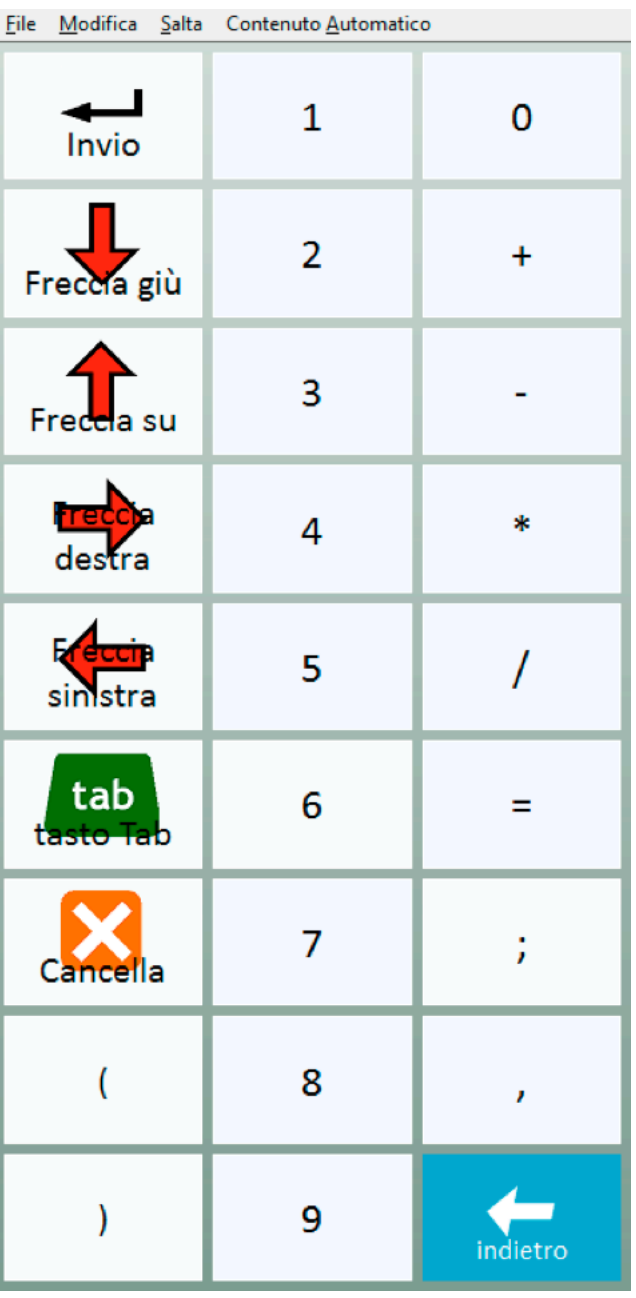

Per verifiche a risposta numerica fatte con documento Excel

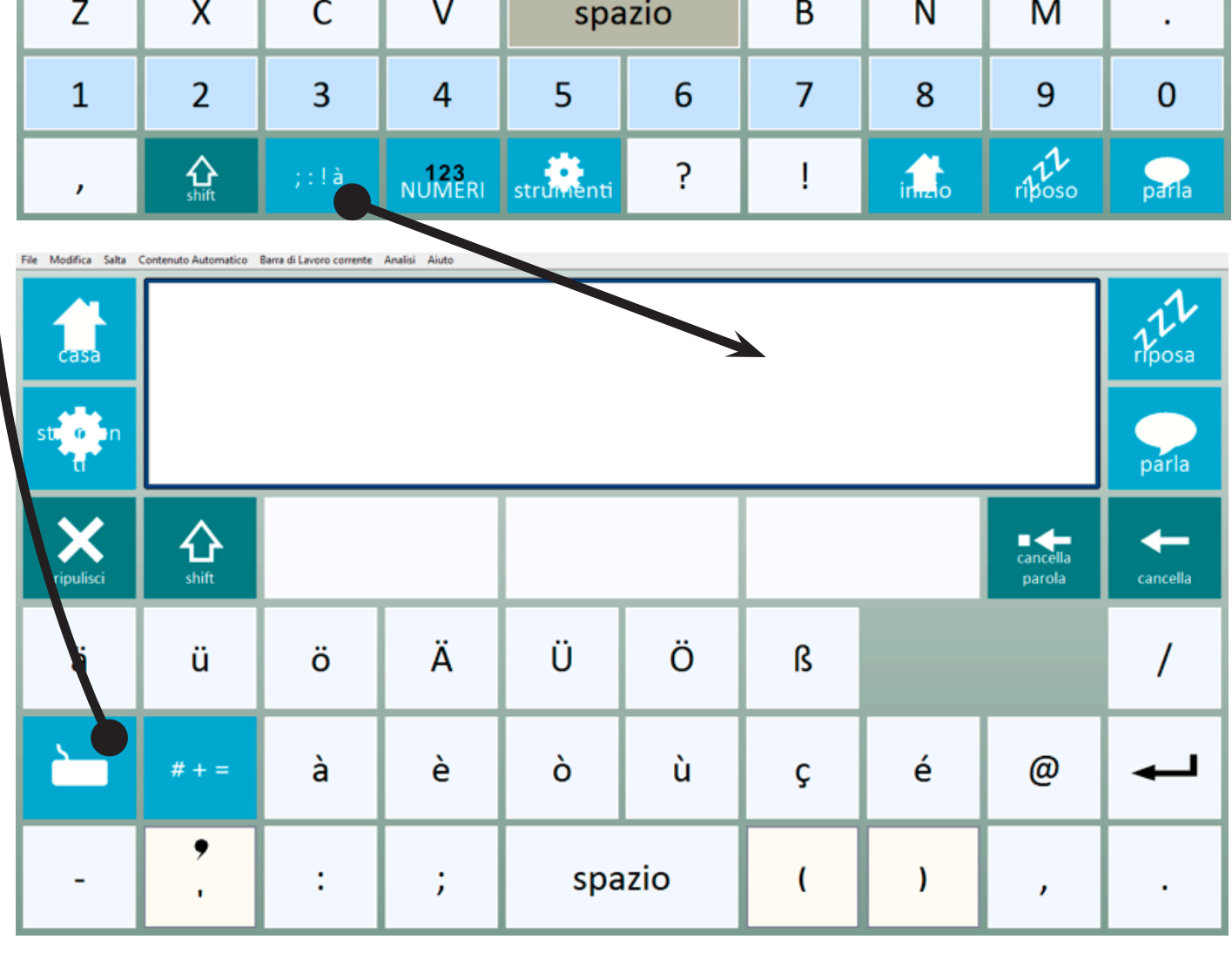

File Modifica Salta Contenuto Automatico Barra di Lavoro corrente Analisi Aiuto cantena<br>parola  $\overline{\phantom{0}}$ cancella  $\overline{Q}$ W  $\mathsf{R}$  $\mathsf T$ Y  $\cup$  $\overline{\phantom{a}}$ E  $\mathsf{O}$ P  $\mathbf{X}$ S F G K  $\overline{A}$ D  $H$  $\mathsf J$ L

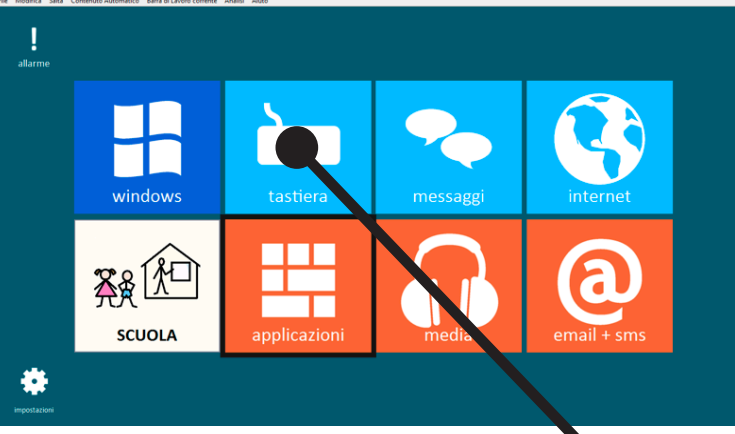

Con le griglie della pagina precedente si utilizza per la scrittura di italiano - inglese - tedesco e anche fare espressioni matematiche.

strumenti

Per salvare il lavoro si accede con la casella che apre la griglia sotto

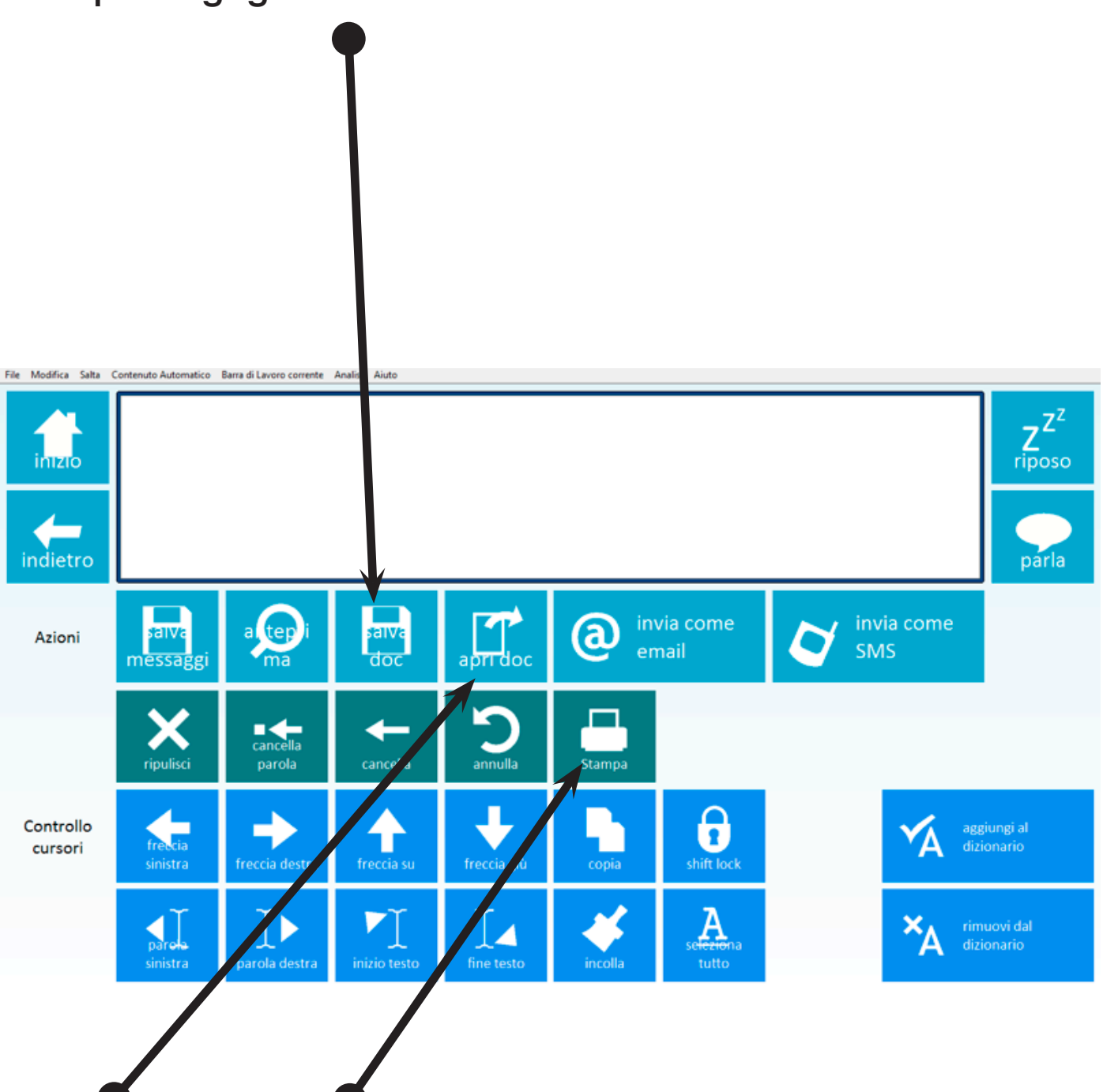

Per riaprirlo o stamparlo

Il lavoro viene salvato in sottocartelle del programma stesso e per questo e stato fatto un'alias sulla scrivania che si chiama "DOCUMENTI GRID"

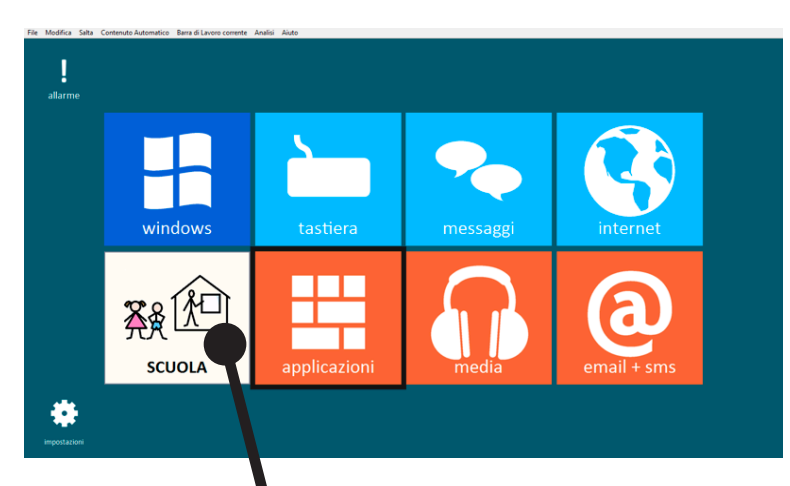

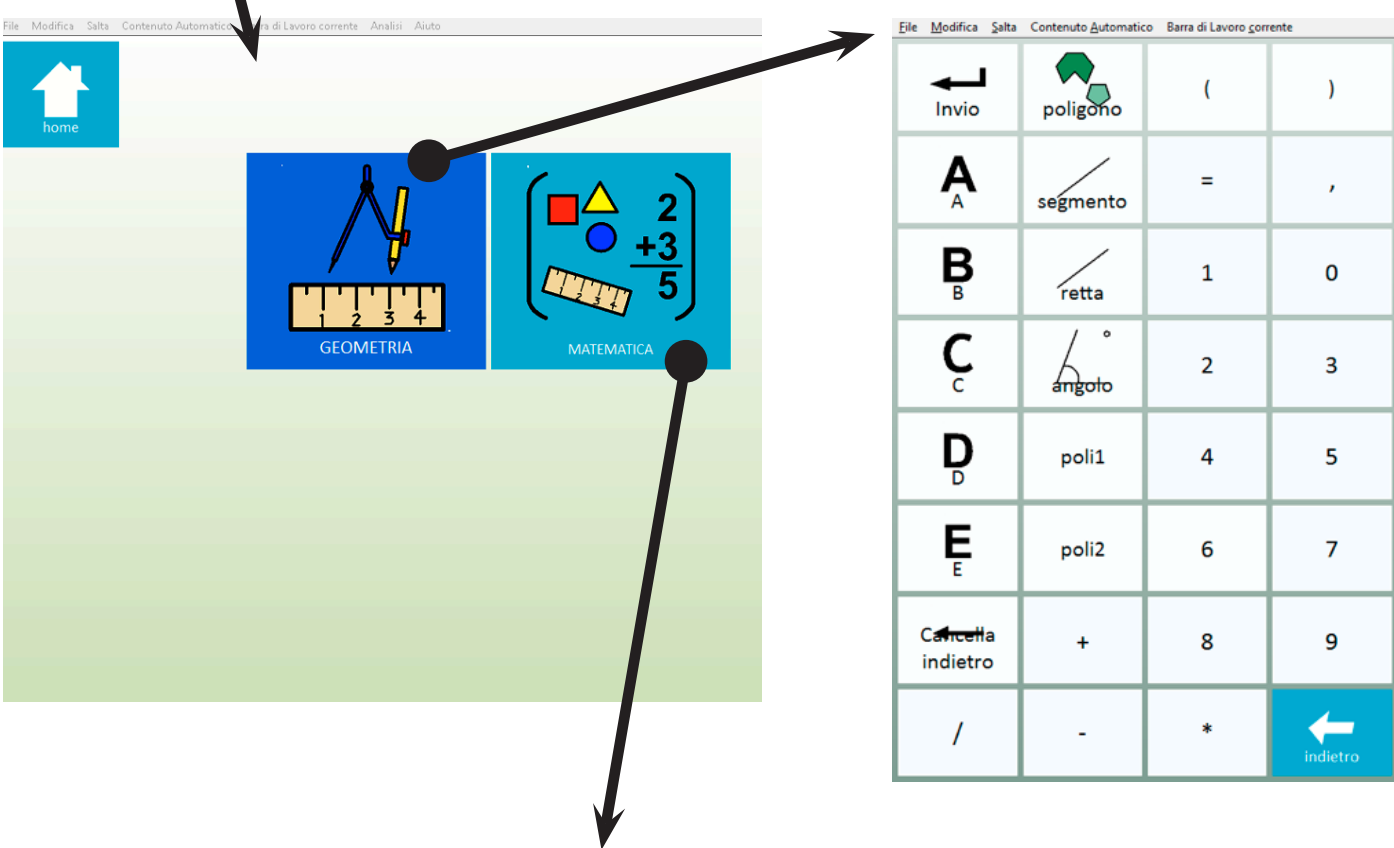

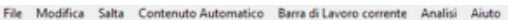

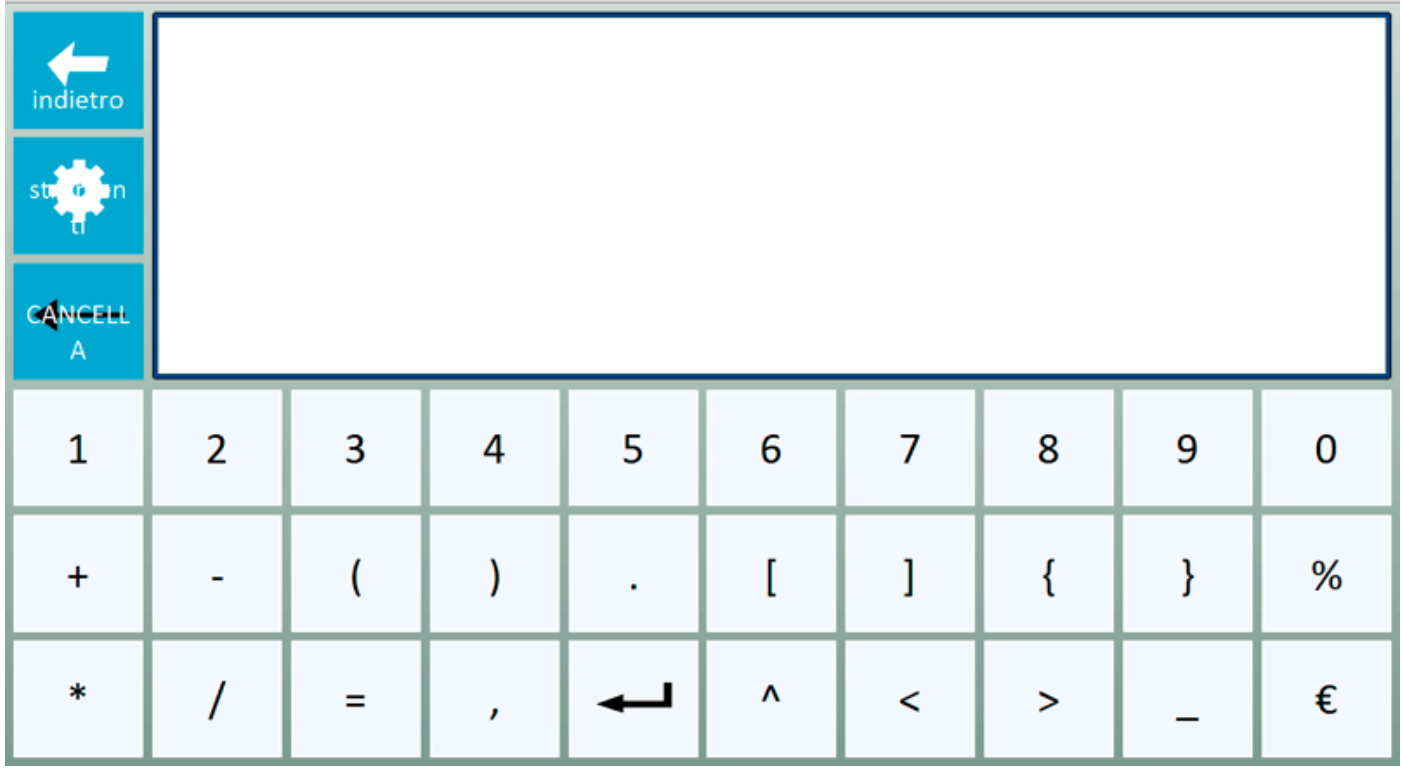